### Sketchnotes verbinden Text mit Bildern

# **Visuell denken**

## **Diane Sieger, Kai König**

Zusammenhänge lassen sich leichter merken, wenn Text mit Bildern kombiniert ist. Sketchnote-Apps unterstützen das.

Sketchnoting ist derzeit populär. Es<br>
Skizzen mit Text. Dank dieser visu-<br>
ellen Anhaltspunkte bleiben Zusammenkombiniert simple Zeichnungen und ellen Anhaltspunkte bleiben Zusammenhänge besser im Gedächtnis haften. Somit eignet sich Sketchnoting hervorragend dazu, Konferenzvorträge zusammenzufassen oder komplexe Themen nach einer Diskussion mit den Kollegen übersichtlich darzustellen.

In der Regel entstehen die Sketchnotes genannten visuellen Notizen simultan zum Vortrag oder zum Fachgespräch. Von daher ist es wichtig, die Gedanken möglichst schnell dokumentieren zu können. Mit vier Grundformen (Viereck, Dreieck, Kreis und Linie) lässt sich jedes beliebige Objekt zeichnen. Wer es zusätzlich schafft, Strichmännchen mit Emotionen zu versehen, und sich ein Repertoire an strukturellen Elementen wie Rahmen, Trennlinien und Pfeilen zulegt, kann eigentlich sofort loslegen. Einen beeindruckenden Überblick über verschiedene typische Elemente in Sketchnotes bieten die Workshop-Folien zum Thema Sketchnoting von Lara Marín und Miquel Beltran auf Speaker Deck.

#### Tablet statt Papier

Als Werkzeug benötigt man im Prinzip lediglich Papier und Stift. Im Web gibt es allein zur Auswahl von Papier und dafür optimierten Stifttypen eine Unmenge von Quellen. Viele Sketchnoter arbeiten auf diese Art und Weise, aber ein Tablet mit Stift kann die Arbeit natürlich enorm vereinfachen.

Eine der bekanntesten iOS-Apps für Sketchnoting ist "Concepts", die zurzeit in Version 5 vorliegt. Sie ist eine gut gemachte und flexible App zum Zeichnen, bietet aber darüber hinaus viele nützliche Features speziell für Sketchnoter. Die Zeichenfläche ist unendlich und Werkzeuge lassen sich in einer Art Overlay-Display am Rand des Bildschirms anordnen. Es gibt Standardwerkzeuge wie verschiedene Stifte und Farbpaletten, außerdem lassen sich Transparenz und Kurvenglättung einfach anpassen.

Im Standardverhalten von Concepts kann der Nutzer mehrere Voreinstellungen für Zeichenwerkzeuge vornehmen. Für Sketchnoting empfehlen sich dafür zwei bis vier Stifte verschiedener Stärke und Farben. Mit Werkzeugen vom Typ Marker, Airbrush und Fill kann man eine Sketchnote schnell mit einem Hintergrund versehen und Textstellen hervorheben. Die Farbpalette zeigt auch Farben der Copic-Marker an. Dabei handelt es sich um Stifte, die oftmals zur Illustration von Mangas benutzt werden, aber auch unter Papier-Sketchnotern beliebt sind.

Besondere Bekanntheit hat die App durch ein Sketchnoting-Tutorial des Anbieters auf Medium.com erlangt. Es führt neue Nutzer durch einen Einrichtungsprozess, der die meisten typischen Anwendungsfälle abdeckt. Unter anderem verweist es auf eine Objektvorlage, die sich einfach in Concepts importieren lässt. Möglich ist auch das Erstellen eigener Sketchnoting-Objekte als Vorlage, die man immer wieder benutzen kann. Alle Objekte sind vektorbasiert und daher in der Größe anpassbar.

Auf iOS ist Concepts kostenlos. Dafür bekommt man 16 verschiedene Zeichenwerkzeuge und fünf Ebenen pro Zeichnung. Das Essentials-Paket zum Preis von 9,99 Euro entfernt diese Limitierungen per In-App-Kauf und fügt verschiedene Exportformate, eigene und angepasste Werkzeuge sowie die Erstellung von Vorlagenobjekten hinzu. Wenn man Concepts mag, ist das auf jeden Fall gut angelegtes Geld. Darüber hinaus gibt es noch weitere Features per In-App-Kauf, darunter Im- und Export von PDF-Dateien und die Option für ein monatliches oder jährliches Abo, das regelmäßig neue Werkzeuge und Vorlagen bereitstellt.

Eine erste Android-Version wurde im Dezember 2018 veröffentlicht. Hinsichtlich der Benutzerführung ähnelt sie der iOS-Version und funktionierte auf einem Samsung Galaxy Tab S3 mit S-Pen anstandslos. Die Features der kostenlosen Version entsprechen ebenfalls im Wesentlichen denen der iOS-App. Insgesamt steht die Android-App jedoch noch hinter ihrem iOS-Pendant zurück. Das Essentials-Paket enthält weniger Werkzeuge und Export-Formate, Vorlagenobjekte werden noch gar nicht unterstützt, sind aber für eine Release in den nächsten Monaten angekündigt.

#### Intuitive Bedienung

Mit ..Inkflow Visual Notebook" lassen sich mehrseitige Notizbücher anlegen, wodurch die Sketchnoting-Erfahrung dem Schreiben in einem Papierbuch sehr ähnelt. Die Bedienoberfläche ist intuitiv. Eine Besonderheit von Inkflow ist das Auswahlwerkzeug: Hiermit kann man jedes Element auf der Seite, egal ob Text oder Zeichnung, nehmen und es verschieben oder in der Größe anpassen.

Hat man den Sketchnoting-Prozess auf Papier gestartet und möchte das Werk später auf dem Tablet vervollständigen oder nachbearbeiten, hilft die Inkport-Funktion. Sie ermöglicht den Import von Skizzen und Notizen via iPhone- oder iPad-Kamera. In hoher Auflösung werden diese digital konvertiert und lassen sich editieren, rotieren, verkleinern, vergrößern und neu anordnen, als wären sie direkt in Inkflow entstanden.

Inkflow ist kostenlos im iTunes Store erhältlich, allerdings nur mit begrenzten Features. Wer das gesamte Programm zur Verfügung haben möchte, zahlt 10,99 Euro für "Inkflow Visual Notebook Plus". Neben dem beschriebenen Inkport erlaubt diese Version den Zugriff auf die

eigene Fotobibliothek, sodass sich der Hintergrund einer Seite individuell gestalten lässt. Dazu kommen unter anderem eine umfangreiche Farbpalette und zusätzliche Schriftarten, außerdem ist die Seitenzahl für Notizbücher unlimitiert.

Wer die Titel oder Überschriften seiner Sketchnotes gerne mit einem Wasserfarbeneffekt unterlegt, ist mit "Adobe Photoshop Sketch" besonders gut bedient. Der Clou hierbei ist ein kleines Ventilator-Symbol, mit dessen Hilfe sich Wasserfarben trocknen lassen. So mischt sich eine neue Farbe nicht mit schon auf der Leinwand befindlichen Farben, sondern bleibt beim Übermalen erhalten. Zwar bieten auch andere Apps Wasserfarbeneffekte an, bei den wenigsten kommt die elektronische Version jedoch so nah an die Wirklichkeit heran wie bei Adobe Photoshop Sketch.

Das Nutzen verschiedener Formen wie Kreise, Linien oder Quadrate ist hier ebenfalls gut gelöst: Wie ein Lineal oder eine Schablone lassen sich die Figuren zum Nachzeichnen auf die Skizze legen. Der Anwender kann auf diese Weise beispielsweise gerade Linien zeichnen, die Verbindungen zwischen Text und Zeich-

nungen herstellen, oder er kann mit einem perfekten Rahmen ein Element der Skizze hervorheben. Ein weiterer Vorteil dieser App ist, dass sich Bildebenen anlegen und individuell regulieren lassen. Diese bleiben beim Export als Photoshop- oder Illustrator-Dateien zur Weiterverarbeitung auf dem Desktop erhalten.

Adobe Photoshop Sketch ist kostenlos, 2 GByte Speicherplatz sind bereits enthalten. Für monatlich 1,99 Euro kann man ihn für iOS via In-App-Kauf auf 20 GByte aufstocken.

#### Mehr ist machbar

"Affinity Designer" ist eine App für das Erstellen von Sketchnotes, die mit einem Kaufpreis von 21,99 Euro verglichen mit anderen hier besprochenen Anwendungen relativ teuer ist. Allerdings handelt es sich bei dieser App um ein vollwertiges Vektorgrafik-Design-Tool, das wahrscheinlich über die Kernbedürfnisse eines Sketchnoters hinausgeht. Wer also lediglich auf der Suche nach einer mobilen Sketchnoting-App ist, findet andere Produkte sicherlich passender.

Sollen die Sketchnotes jedoch nach der Erstellung auf dem Tablet auf einem Desktop-Computer weiterverarbeitet oder in hoher Auflösung gedruckt werden, lohnt sich ein Blick auf Affinity Designer und die gleichnamige App für macOS, die aber mit weiteren 54,99 Euro zu Buche schlägt.

Die Benutzeroberfläche von Affinity Designer erinnert an Adobe Photoshop oder Illustrator, daher empfiehlt es sich, ein wenig Orientierungszeit vor der ersten Sketchnote einzuplanen. Diese Vorgehensweise ist generell sinnvoll. Sketchnoter, die mit Papier arbeiten, testen neue Skizzenbücher und Stifte zunächst auch in einem sicheren Umfeld zu Hause, bevor sie sie zur nächsten Konferenz mitnehmen.

Die ebenfalls für Sketchnoting geeigneten Apps "Paper" von WeTransfer und "Procreate" haben bereits die App-Infos in  $iX$   $7/2017$  (...Apps zum Zeichnen und Retuschieren") vorgestellt. Paper wurde damals noch von FiftyThree herausgegeben, ist mittlerweile jedoch vom Anbieter WeTransfer übernommen. (ka@ix.de)

*Alle Links: ix.de/ix1902136* ⬛

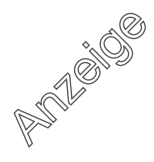